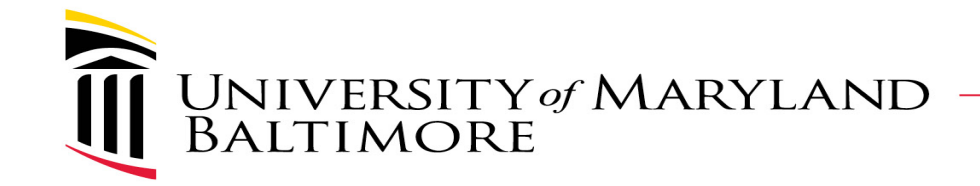

# Roles in Concur Travel & Expense

#### March 2, 2023

*(Encore presentation of 1/30/23 session)*

Presenter: Susan McKechnie- AVP-Special Projects

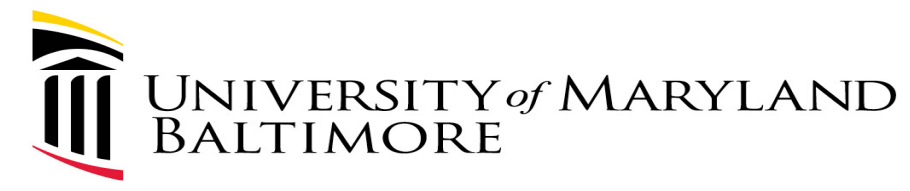

# *Background and Objectives*

- $\triangleright$  In early 2022, SAP Concur was chosen to replace the current home-grown system for processing travel requests and travel or business expense reimbursements
- $\triangleright$  Roles for access to and workflow in Concur are slightly different than our current system
- $\triangleright$  It is imperative for departments to understand and then assign the roles to appropriate people to provide the best experience to all users
- $\triangleright$  Attendees should be able to make better decisions about setting up user access after this presentation

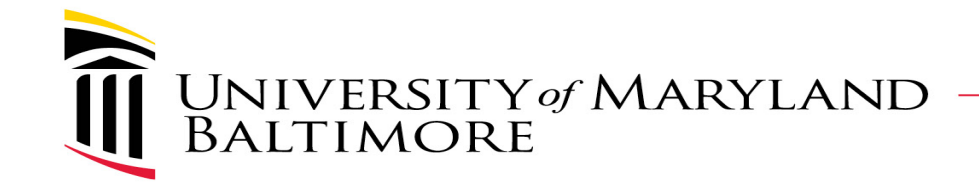

#### **CURRENT SYSTEM ROLES- REVIEW**

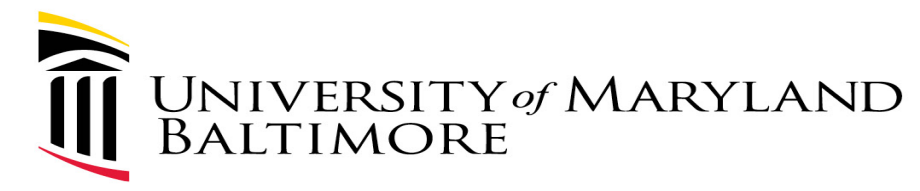

### Current System Roles- Duties

- $\triangleright$  Traveler- Employee
	- **Prepares Requests and Expense Reports or**
	- **Perovides information to Travel Admin to prepare forms**
- $\triangleright$  Traveler- Non-employee
	- **Provides information to Travel Admin to prepare forms**
- $\triangleright$  Travel Admin
	- **Phetares Requests and Expense Reports on behalf of employee or non-employee travelers**
	- Affirms that travel requests and expense reports are compliant with UMB policies and procedures
- $\triangleright$  Supervisor
	- Affirms that travel is appropriate for the job duties
- $\triangleright$  Fiscal Approver
	- **EXT** Affirms that the costs of travel are within the budget and scope of the specified funding sources

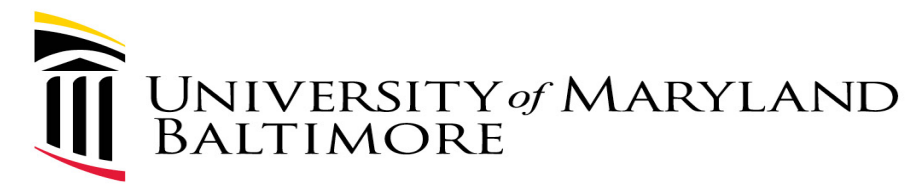

## Current System Roles- Access Method

- $\triangleright$  Traveler- Employee
	- Integrated with eUMB HRMS
- $\triangleright$  Traveler- Non-employee
	- Added directly in system by Travel Admin
- $\triangleright$  Travel Admin
	- Requires full training
	- Assigned to a dept via eUMB access form
- $\triangleright$  Supervisor
	- Assigned to a dept by Travel Admin via travel setup table in eUMB HRMS
- $\triangleright$  Fiscal Approver
	- Assigned to a dept via eUMB access form

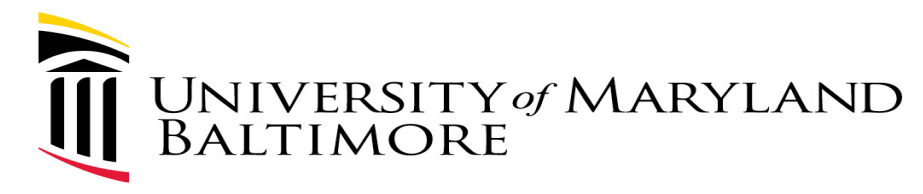

#### Current System Roles- Assignment Method

- $\triangleright$  Travel Admin and Fiscal Approver
	- **Multiple people hold the roles for each dept**
	- Any person holding the role can perform the approval for the dept
- $\triangleright$  Supervisor
	- **Specific Supervisor is selected from the list of supervisors on each** request or expense report

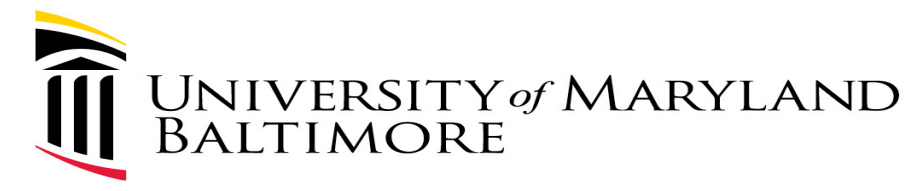

#### Current System Roles- Who has them?

#### In TBE:

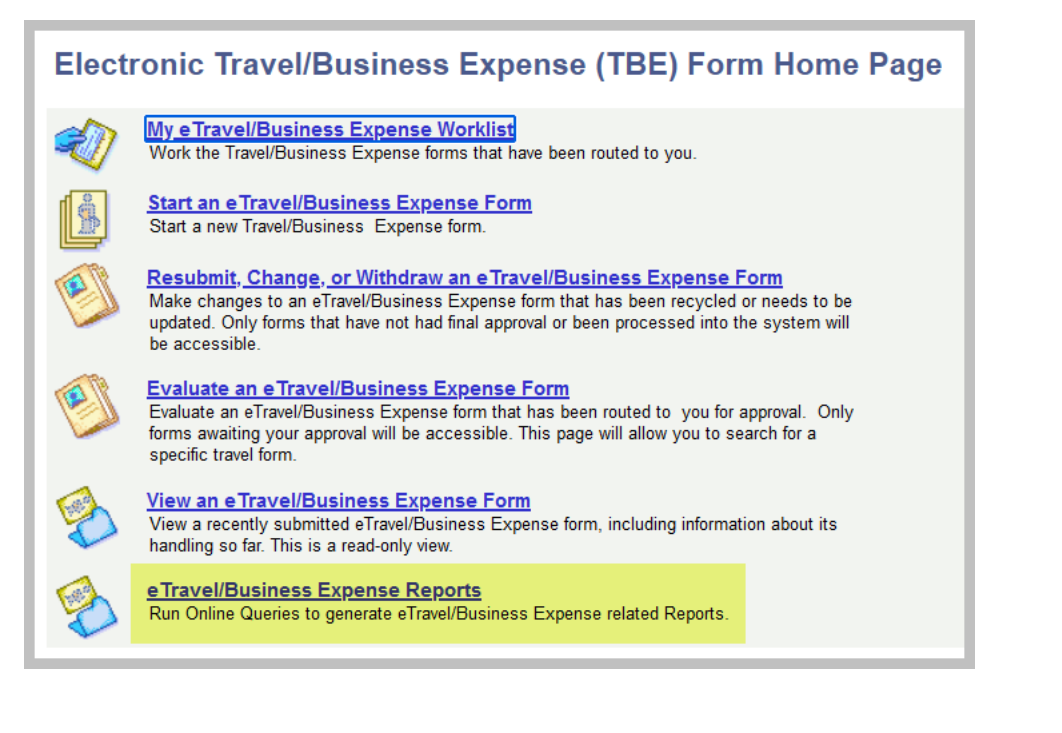

#### Then:

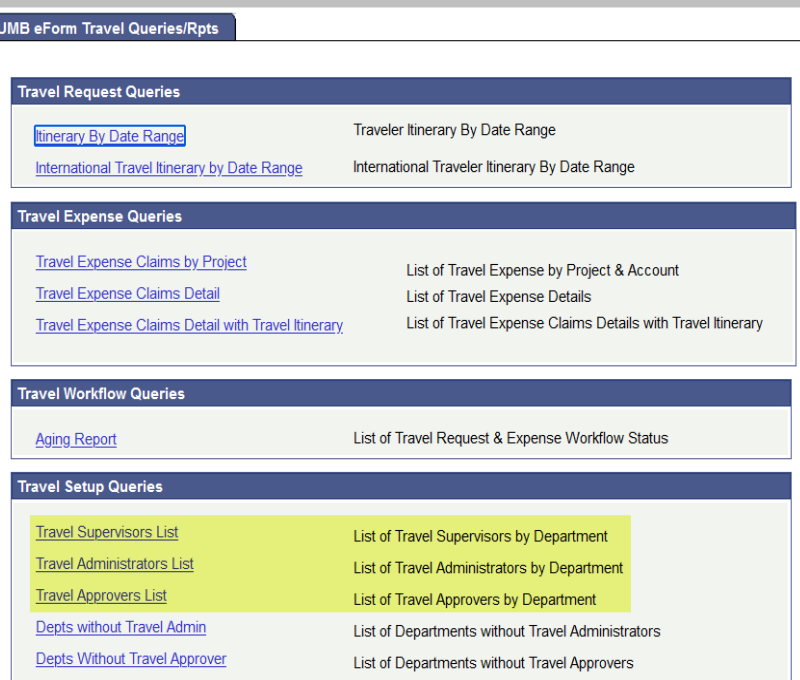

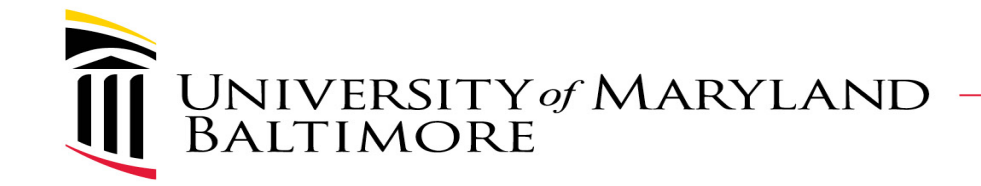

#### **CONCUR SYSTEM ROLES**

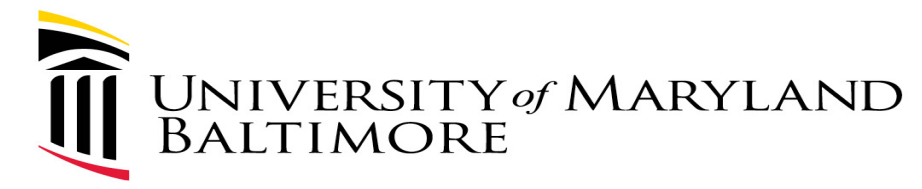

#### Concur System Roles- Duties

- $\triangleright$  Traveler- Employee
	- **Prepares Requests and Expense Reports or**
	- **Provides information to** *Traveler Delegate* to prepare forms
- $\triangleright$  Traveler- Non-employee
	- **Provides information to** *Traveler Delegate* to prepare requests
- *NEW Role-* Traveler Delegate
	- **Prepares Requests and Expense Reports on behalf of employee or non-employee travelers**
- *NEW Role-* Travel Assistant/Arranger
	- *New functionality-* Books flights, hotels, car rentals or trains on-line in Concur for travelers
- $\triangleright$  Travel Admin [Approver]
	- Affirms that travel requests and expense reports are compliant with UMB policies and procedures
- $\triangleright$  Supervisor [Approver]
	- Affirms that travel is appropriate for the job duties
- $\triangleright$  Cost Center Approver
	- **EXT** Affirms that the costs of travel are within the budget and scope of the specified funding sources

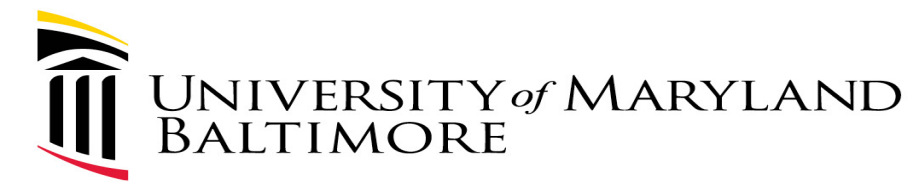

#### Concur System Roles- Duties

Additional information regarding the duties can be found in a summarized table on the Office of the Controller's website:

<https://www.umaryland.edu/media/umb/af/fs/travel/Concur-role-descriptions-posted.pdf>

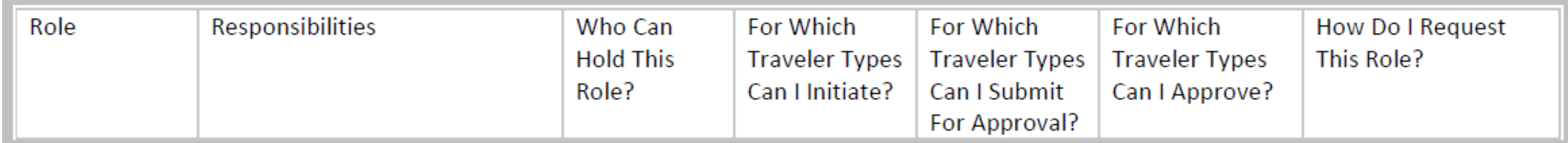

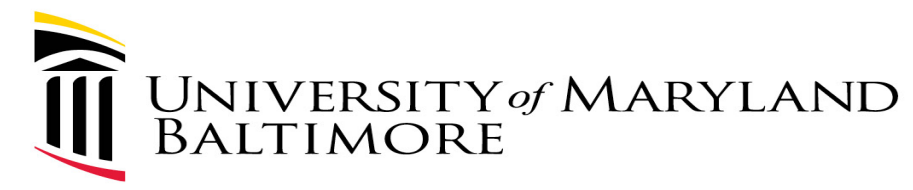

## Concur System Roles- Access Method

- $\triangleright$  Traveler- Employee
	- Integrated with eUMB HRMS
- $\triangleright$  Traveler- Non-employee
	- Added by Travel Admin via "User Authorization" access form
- $\triangleright$  Traveler Delegate
	- For employees- Added by Employee Traveler via Profile settings
	- For Non-employees- Added by Travel Admin via "User Authorization" access form
- $\triangleright$  Travel Assistant/Arranger
	- For employees- Added by Employee Traveler via Profile settings
	- For non-employees- Same as the Traveler Delegate per the "User Authorization" access form

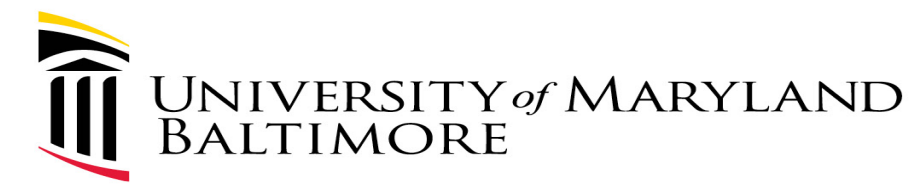

#### Concur System Roles- Access Method cont'd

- $\triangleright$  Travel Admin- Primary
	- Requires instructor-led training
	- Assigned to an employee based on Department via "Primary Travel Admin" access form
	- Assigned to non-employees via "User Authorization" access form
- $\triangleright$  Travel Admin- Delegate
	- Requires instructor-led training
	- Assigned to Approver role via "User Authorization" access form
	- Assigned to the same departments via Primary Travel Admin delegation

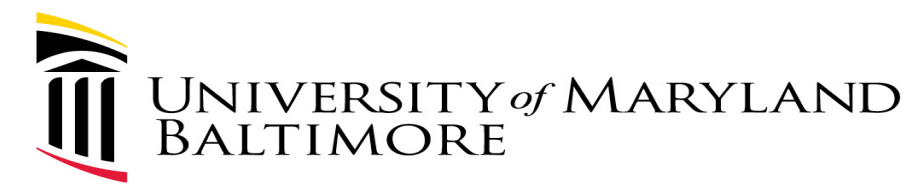

#### Concur System Roles- Access Method cont'd

#### $\triangleright$  Primary Supervisor

- Assigned to an employee by Payroll Rep via timesheet setup table in **HRMS**
- $\triangleright$  Supervisor Delegate
	- Assigned to an employee via Primary Supervisor delegation
- $\triangleright$  Primary Cost Center Approver
	- Assigned to a Department via "Primary Cost Center Approver" access form
- $\triangleright$  Cost Center Approver Delegate
	- Assigned to departments via Primary Cost Center Approver delegation

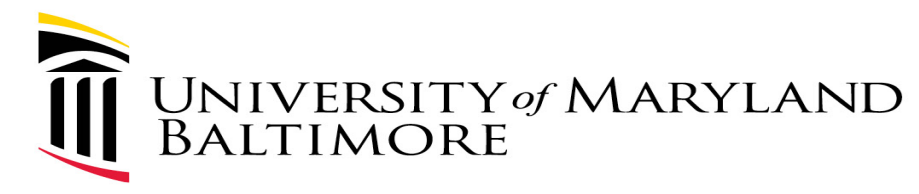

#### Concur System Roles- Assignment Method

#### $\triangleright$  Travel Admin

- **Primary is assigned to each employee and non-employee**
- $\triangleright$  Supervisor
	- **Primary is assigned to each employee**
- **► Cost Center Approver** 
	- **Primary is assigned to each department**

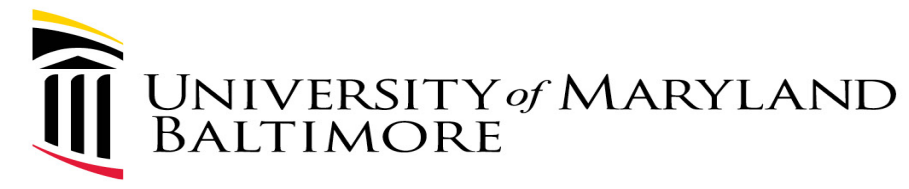

 On-line view of Supervisor and Travel Admin is under Profile> Request Approvers or Expense Approvers (they can't be different)

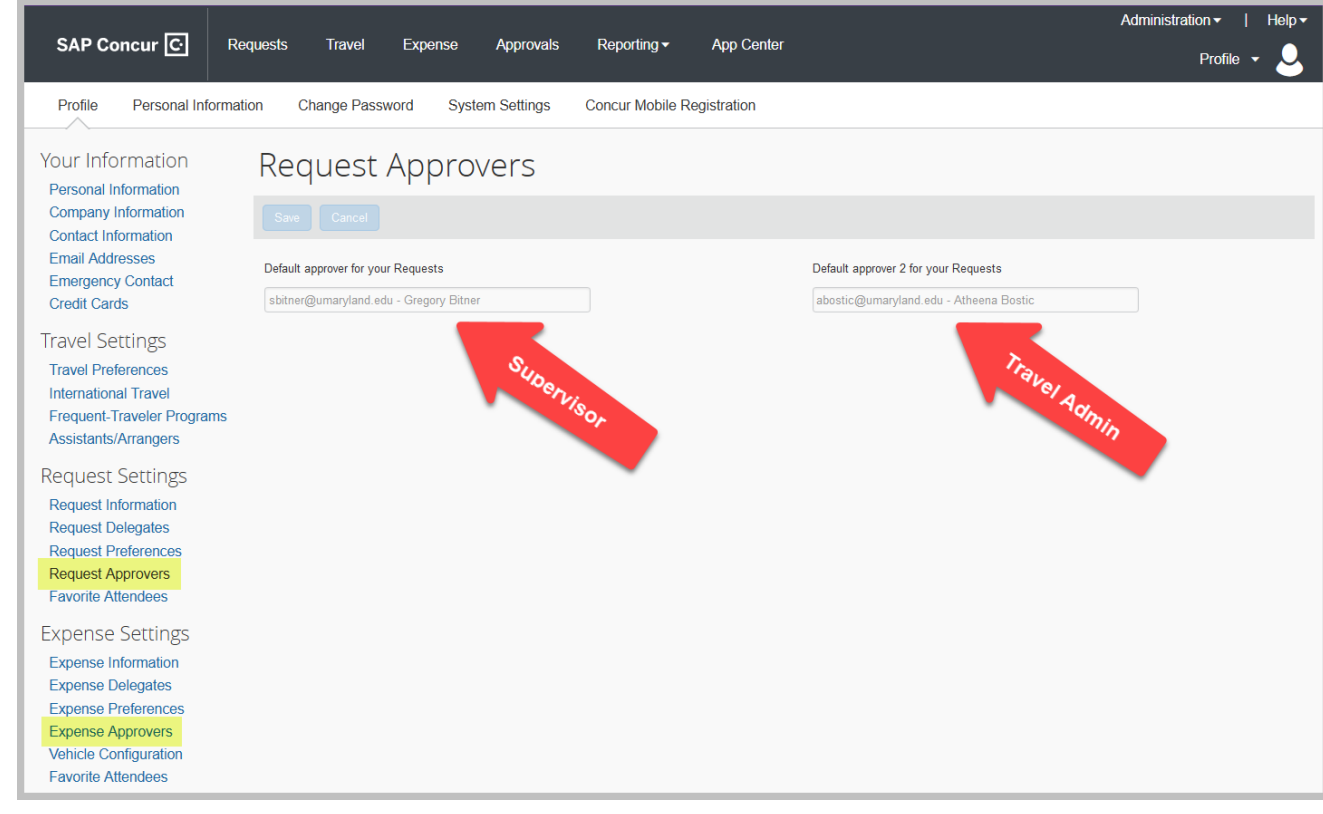

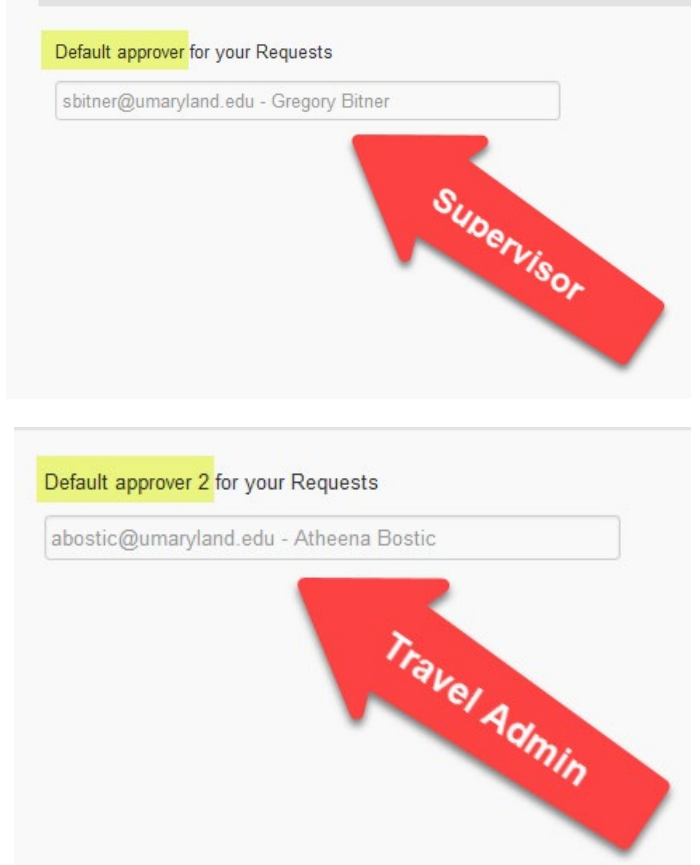

- $\triangleright$  On-line view of Traveler Delegates is under Profile> Request Delegates or Expense Delegates (they can't be different)
- $\triangleright$  Highlighted column checkboxes apply to Traveler delegates

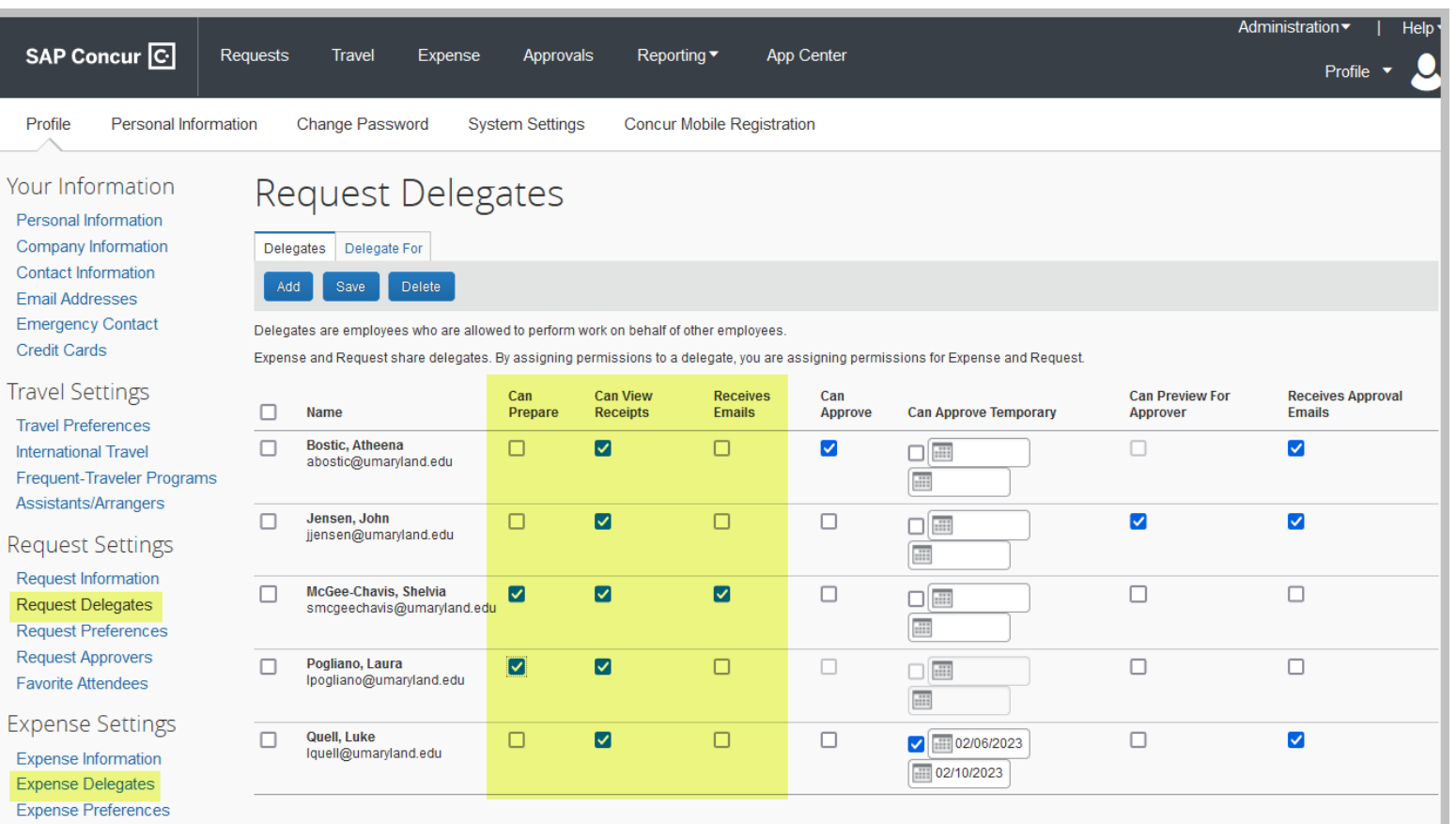

- $\triangleright$  On-line view of Approver Delegates is under Profile- Request Delegates or Expense Delegates (they can't be different)
- $\triangleright$  Highlighted column checkboxes apply to Approver delegates

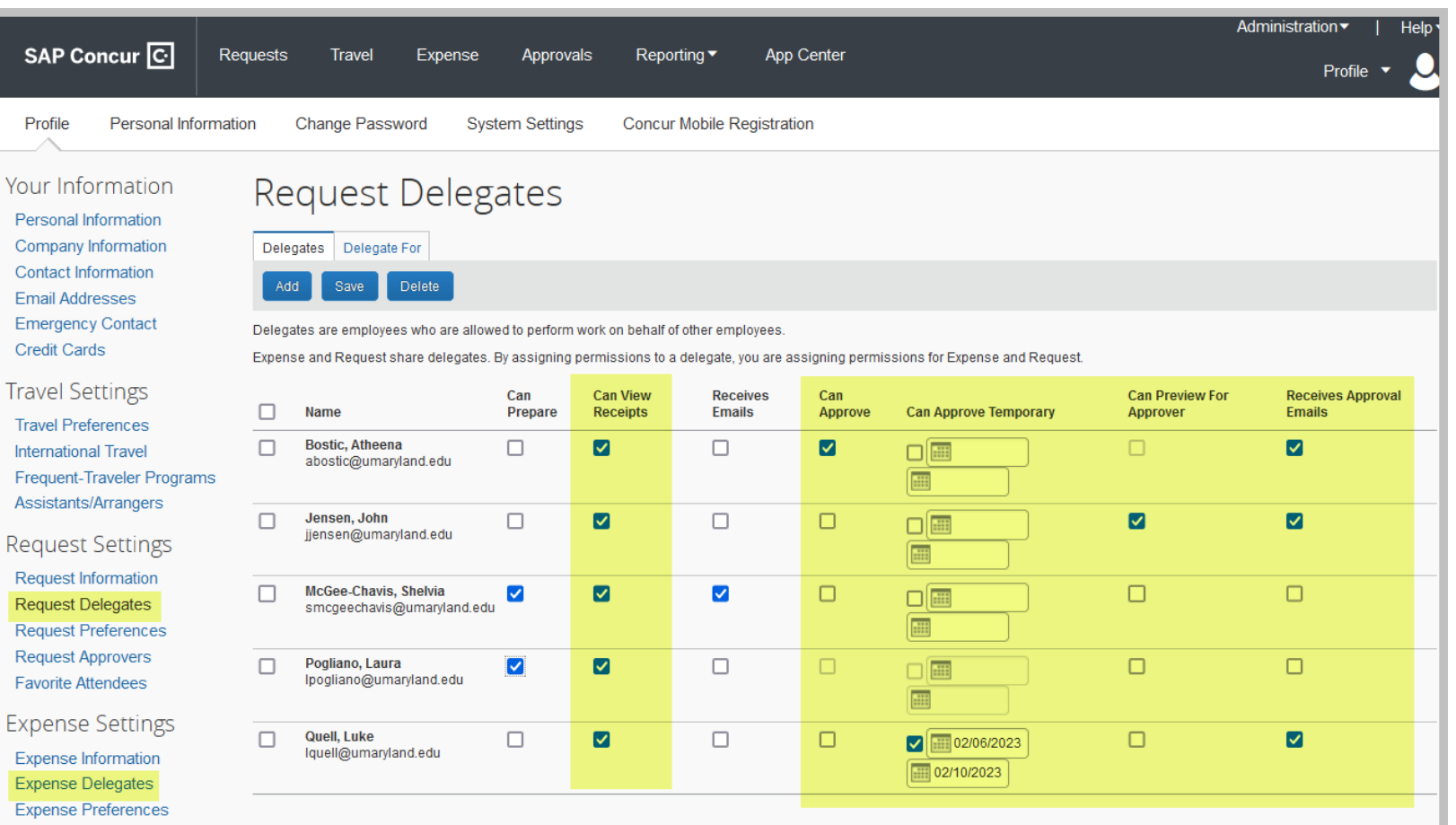

Profile

Your Information Personal Information Company Information

Contact Information

**Emergency Contact** 

**Email Addresses** 

**Travel Settings** 

**Travel Preferences** 

**International Travel** 

Assistants/Arrangers

**Request Settings** 

Request Information

**Request Delegates** 

**Request Approvers** 

**Favorite Attendees** 

**Expense Settings** 

**Expense Information** 

**Expense Delegates** 

**Request Preferences** 

**Frequent-Traveler Programs** 

Credit Cards

 $\triangleright$  On-line view of Travel Assistants/Arrangers is under Profile> Travel Settings> Assistants/Arrangers

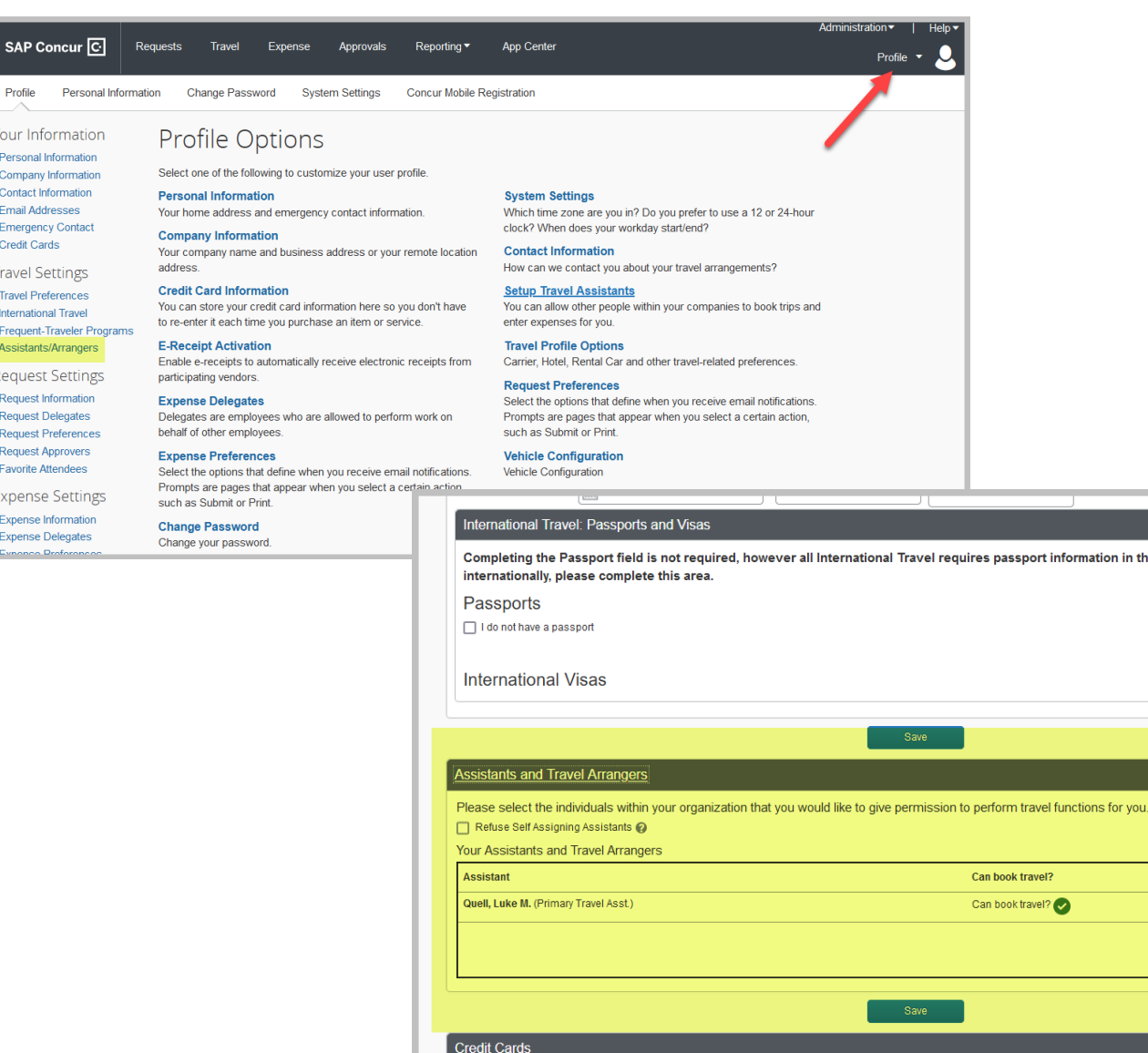

Completing the Passport field is not required, however all International Travel requires passport information in the reservation. If you travel Add a Passport Add a Visa Go to top Add an Assistan **Update/Delete** ✔ 亩 Go to top You currently have the following credit cards saved with your profile. Add a Credit Card

Go to top

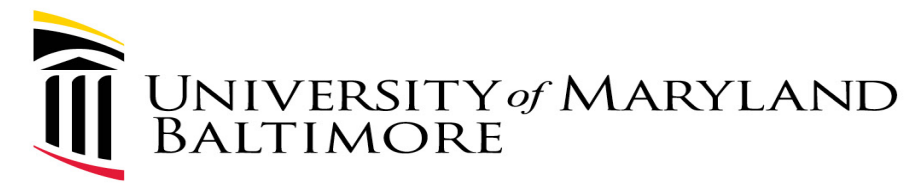

- $\triangleright$  No on-line view of Cost Center Approvers
- $\triangleright$  Expect to have a report in the future

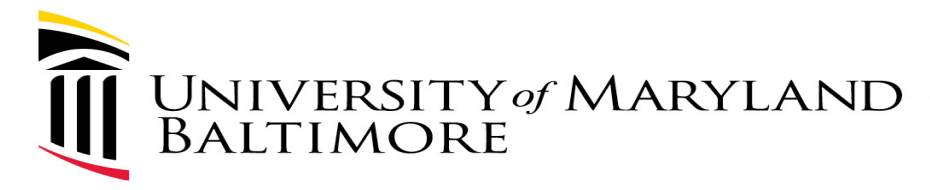

#### Where are the access forms?

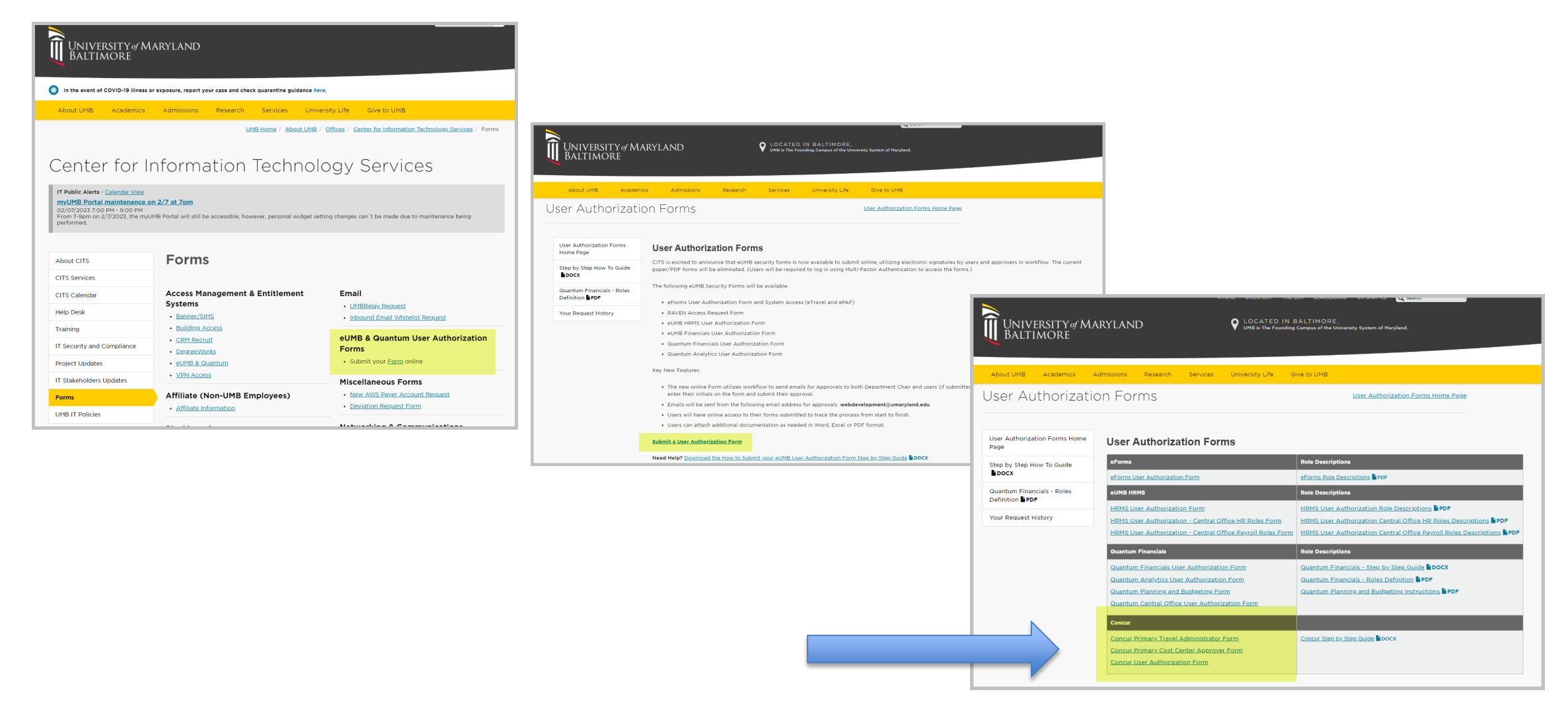

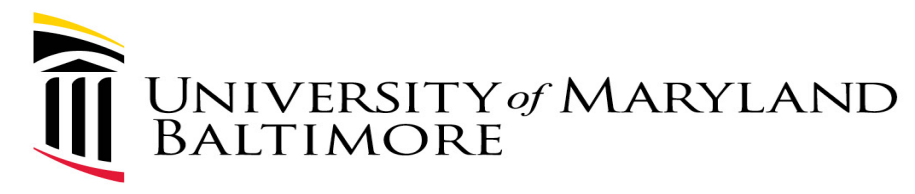

#### Where are the access forms?

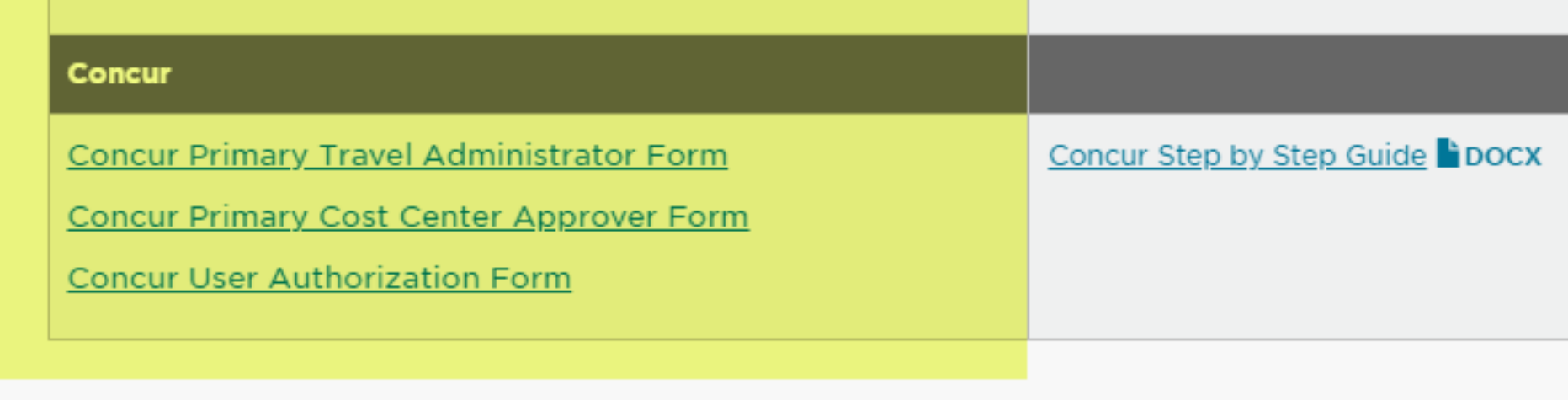

Concur User Authorization Form is only used for Approver Delegates, Non-employee travelers, and Affiliates who are approvers or traveler delegates

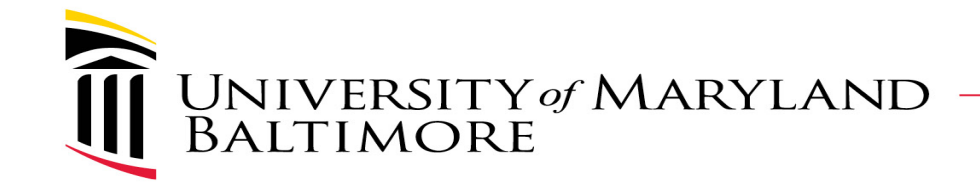

### **WHAT YOU NEED TO KNOW**

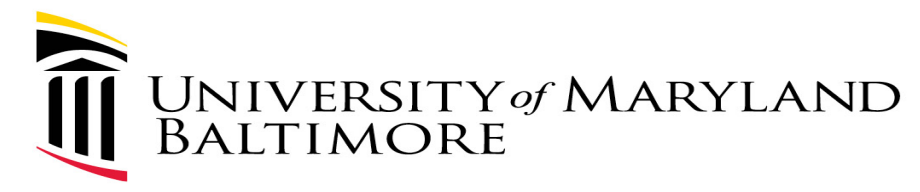

## Traveler Delegate vs Travel Admin

- $\triangleright$  In current system the Travel Admin (TA) role performs duties of both Traveler Delegate and TA Approver in Concur
- $\triangleright$  Depts need to decide who should really be the TA
	- Must have full knowledge of Policies & Procedures
	- Must be able to confront travelers who are out of compliance
	- Think twice about admin assistants who are needed to just enter forms for others
- $\triangleright$  For employees- TAs who are also traveler delegates will have to touch forms twice- as the preparer and approver- since employee can modify the form after preparer creates form
- $\triangleright$  For non-employees- TAs cannot be a traveler delegate- system won't let a person "submit" and approve the same form as TA

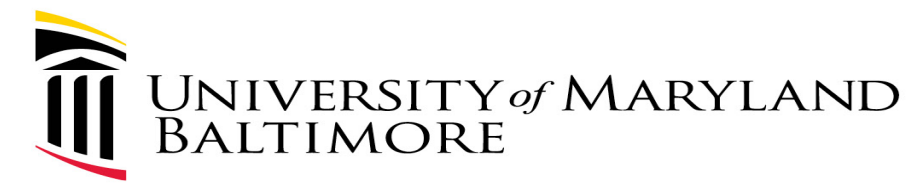

## Approver Delegation

- $\triangleright$  Technically there is only one "Approver" role in Concur
- $\triangleright$  The Approver role is given to users who are a Travel Admin (TA), Supervisor or Cost Center Approver (CCA)
- $\triangleright$  The Approver role a user receives is based on where the user name is assigned- Ex. Default Approver, Default Approver 2, or Cost Center table
- $\triangleright$  We allow users to be:
	- TA and Supervisor
	- TA and CCA
	- **Supervisor and CCA**
- $\triangleright$  No one should perform all 3 roles on a transaction

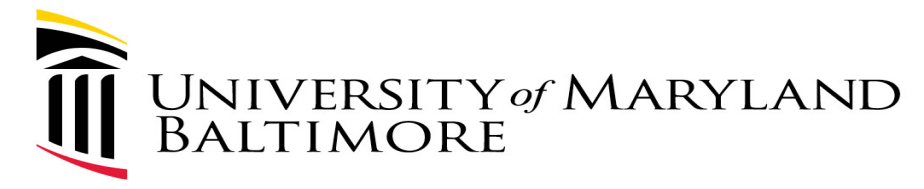

## Approver Delegation

- **Major consideration for Approver delegates is that delegates inherit ALL approver roles for the person who is delegating**
- $\triangleright$  Example Bodie is a user who is a Primary Travel Admin and a Supervisor. If Bodie wants Miles to also be a TA then Miles will also become a Supervisor for the employees that Bodie supervises
	- Must be careful because a Supervisor should never be subordinate to a Traveler
- $\triangleright$  Ideally all delegation should go "up" the org chart
	- The person with the least number of Approver roles should be named the "Primary Travel Admin" or "Primary Cost Center Approver" who can delegate to others with multiple approver roles
	- Example solution- Miles should be the Primary TA who delegates to Bodie

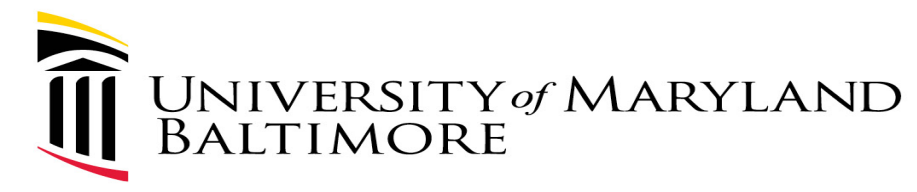

- Delegates for each approver "Act as" primary approver
	- Not a common worklist like current system
- Delegates sign on as themselves via SSO (Single Sign On)
- $\triangleright$  Then they "start a session" where they "act as other user" and see the Primary Approver's dashboard
- $\triangleright$  Delegates do not see the forms to be approved until they start a session as the Primary Approver
	- *This is reason why letting delegates receive emails is important*

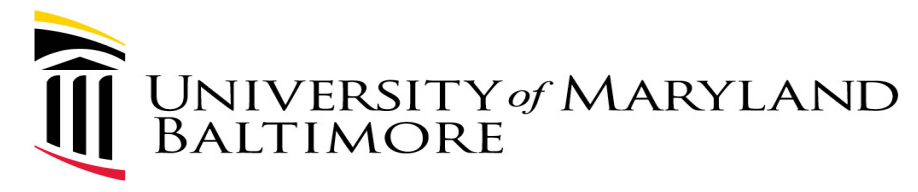

- $\triangleright$  Ex-GB delegated approver role to SM
- $\triangleright$  Logged in as SM
	- $\geqslant 00$  Required Approvals
	- Multiple Menu options at top

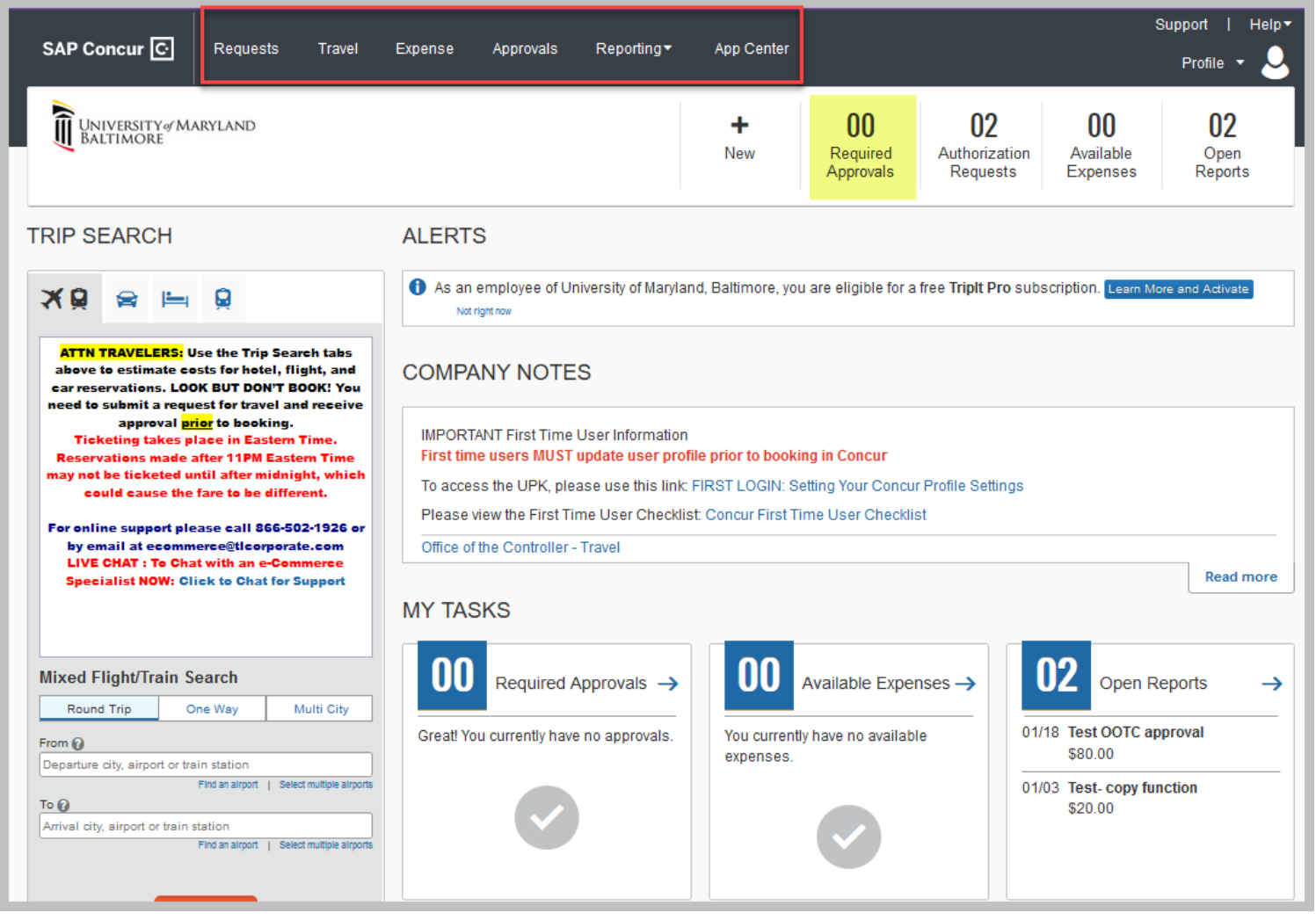

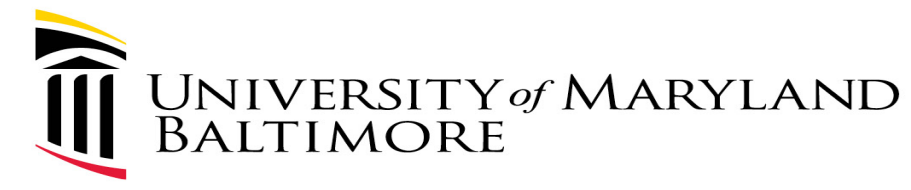

 $\triangleright$  Start session as GB- click on Profile and click in Search by field

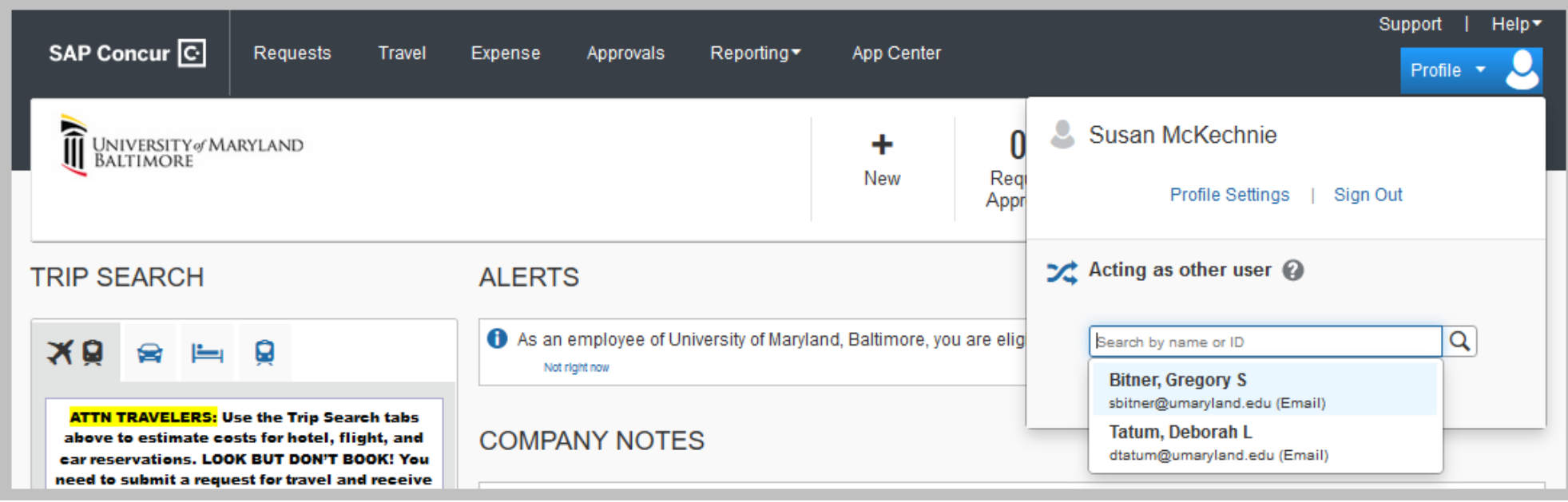

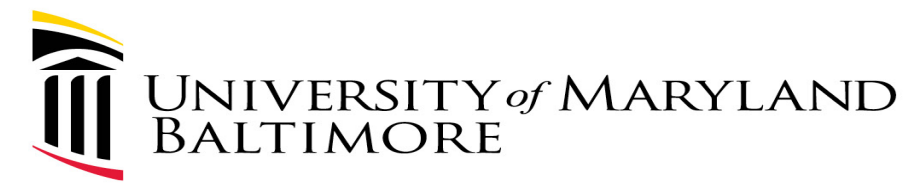

- $\triangleright$  SM is "acting as" GB
	- **01 Required** Approvals
	- **•** Only Approvals Menu option at top

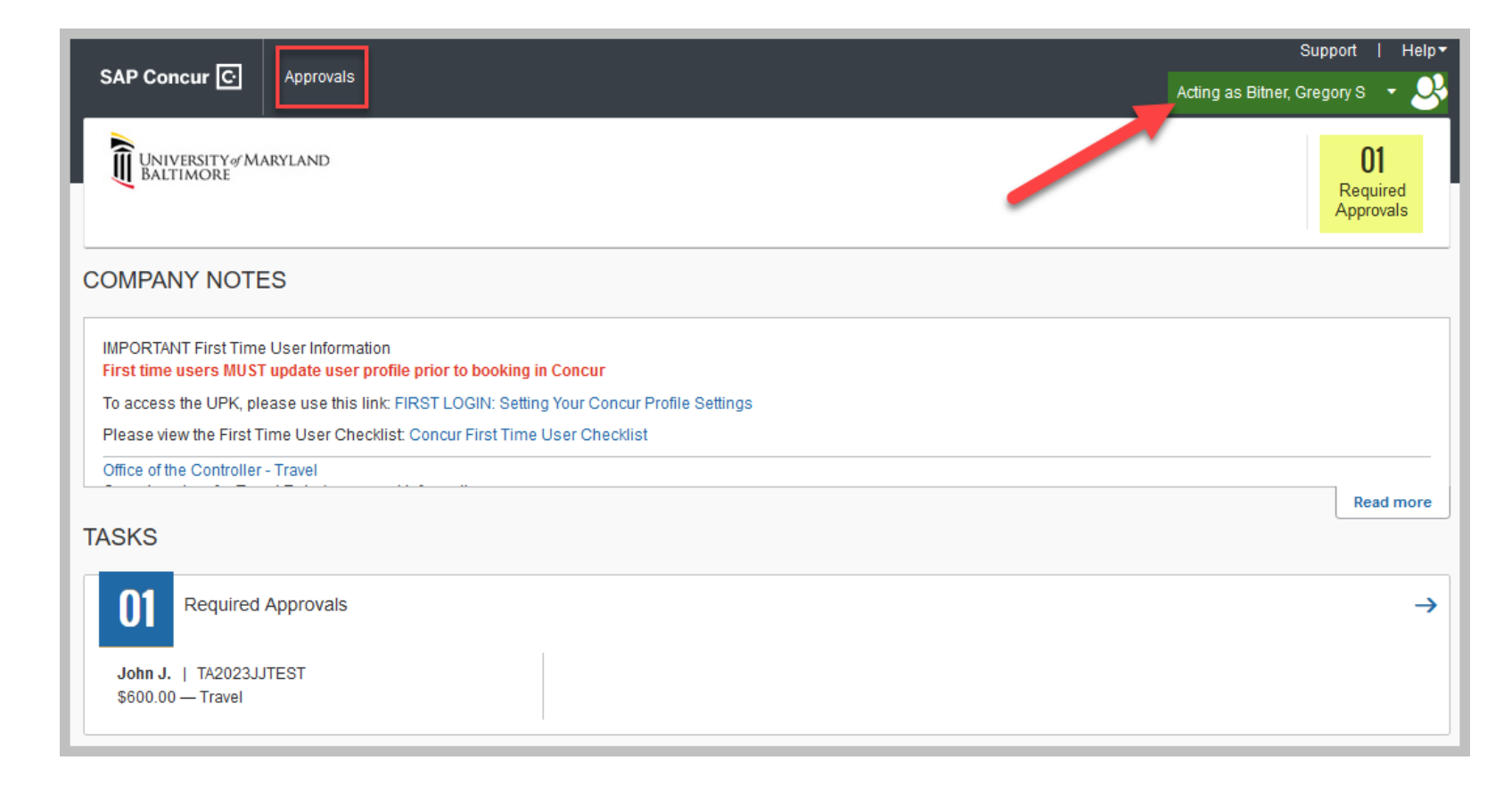

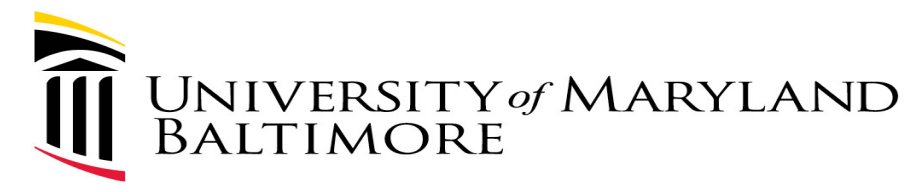

## What happens when Primary changes?

- $\triangleright$  A new Primary TA or CCA access form must be submitted
- $\triangleright$  The form will cause the existing primary to be overwritten
	- **This is desired when someone leaves but becomes a problem when the user should have** submitted a User Authorization form (to be a delegate) and submitted the primary form instead
	- Someone who understands this should be reviewing the access forms; access form only requires Dept Head approval
- $\triangleright$  The new Primary approver must reassign the delegates that were established by the previous Primary approver

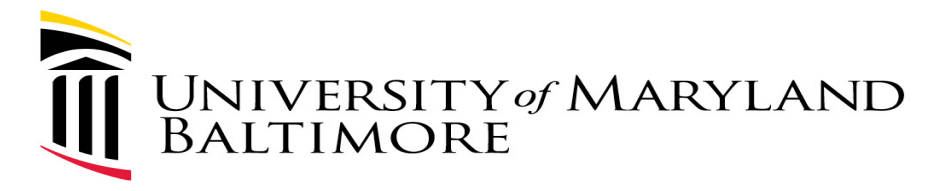

#### What happens when Delegates change?

- $\triangleright$  A new User Authorization access form must be submitted for new delegate
- $\triangleright$  The Primary approver must delete the old delegate and add the new delegate

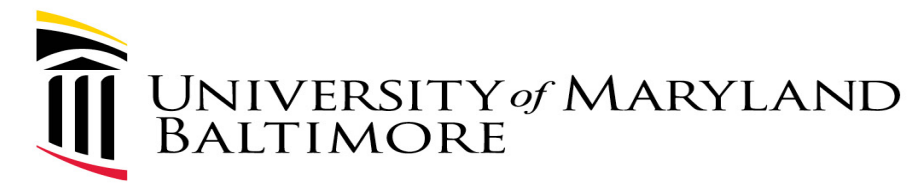

## Where can I get help with roles?

- $\triangleright$  This presentation and link to recording will be posted for future reference
- $\triangleright$  Question-Who should I assign the roles to?
	- Luke Quell- Concur Functional Project Manager- has been meeting with groups in schools/depts by request ([lquell@umaryland.edu](mailto:lquell@umaryland.edu))
	- Susan McKechnie and John Jensen- Concur Functional Co-leads- are available for one-onone questions/emails ([smckechnie@umaryland.edu](mailto:smckechnie@umaryland.edu) or [jjensen@umaryland.edu\)](mailto:jjensen@umaryland.edu)
- Question- What forms should I use or any issues submitting forms?
	- $\triangleright$  Help Desk ([help@umaryland.edu](mailto:help@umaryland.edu))

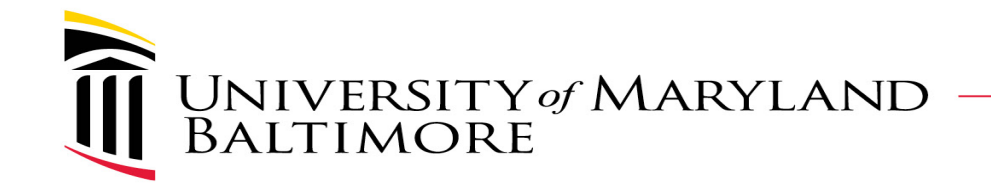

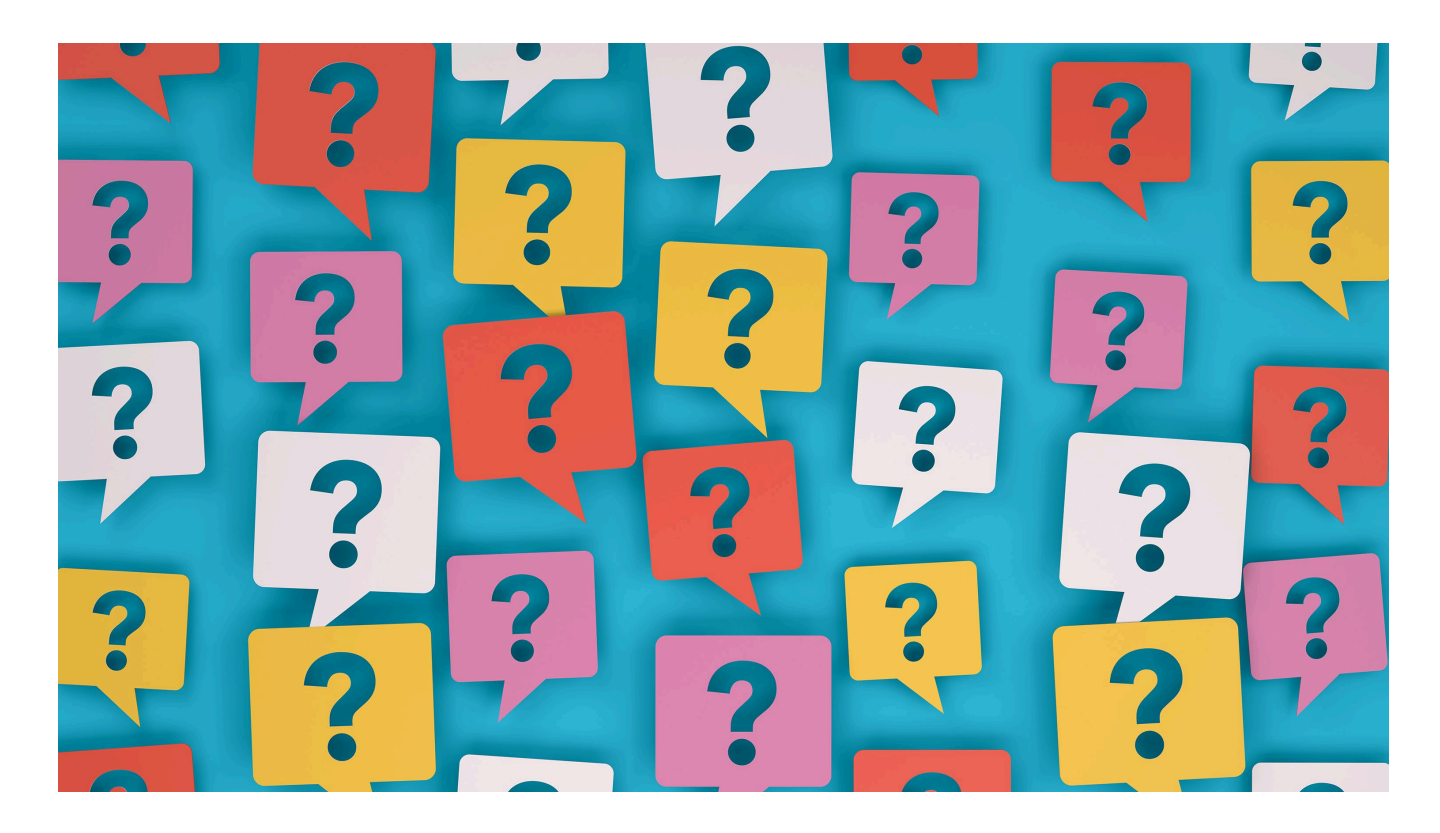

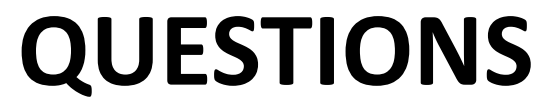

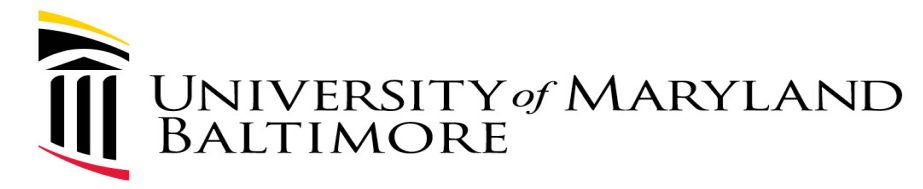

## Upcoming Events

Wednesday, 3/8 at 10-11: Travel Talks (next bi-weekly meeting)

- **Presented by OOTC Travel Team**
- See OOTC Travel website for more details:

<https://www.umaryland.edu/controller/disbursements/travel/>